# **Open SUSE Leap 42.3**

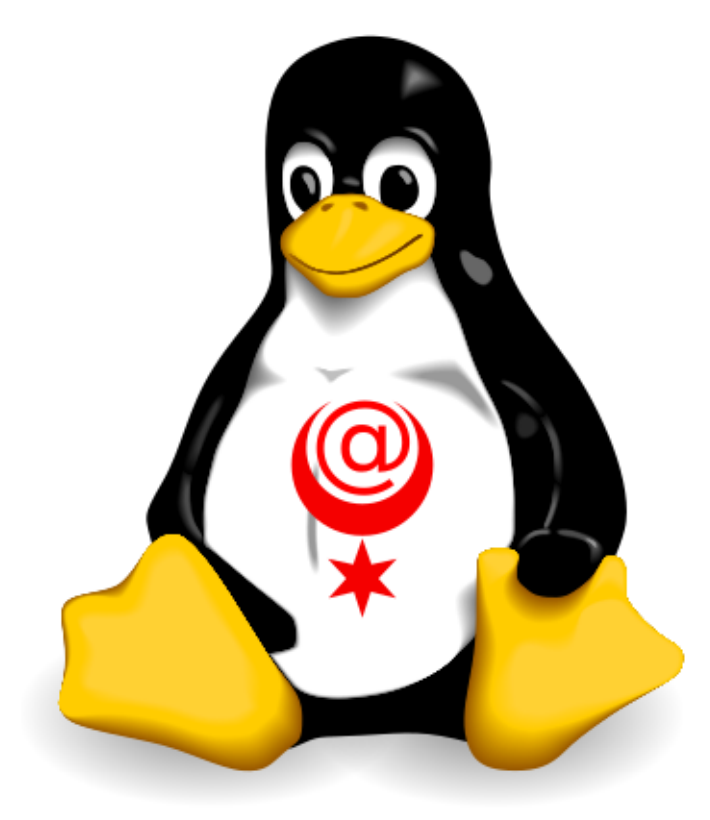

Installation und Vorstellung

(Ein sehr kurzer Einblick – ohne Anspruch auf Vollständigkeit)

## **Linux Presentation Day 2018.1 am 05.05.2018 in Halle (Saale)**

Dipl.-Ing. TOM (Thomas) Claßen Dorotheenstraße 14 06108 Halle (Saale)

classen@info-halle.net mobil 0177-285 88 17

Dieses Script ist **frei** und soll und darf kostenlos genutzt und weiterverbreitet werden.

[https://de.wikipedia.org/wiki/Freie\\_Inhalte](https://de.wikipedia.org/wiki/Freie_Inhalte)

## **Inhalt**

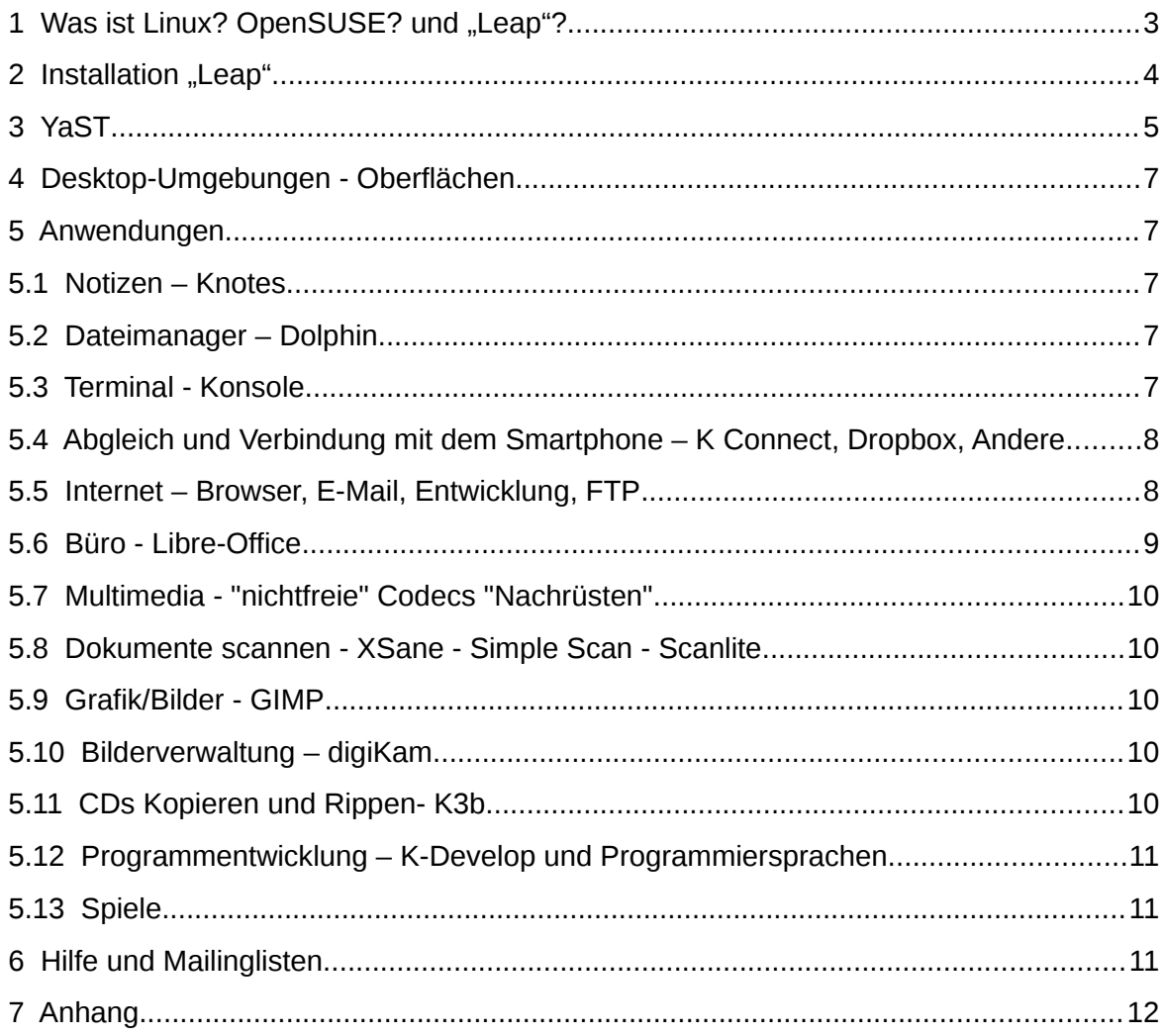

## 1 Was ist Linux? OpenSUSE? und "Leap"?

#### <span id="page-2-0"></span>**Linux**

ist eine ernst zu nehmende Alternative zu anderen Betriebssystemen (z.B. Windows- im Folgenden Windoof genannt). Inklusive vieler Anwendungen unabhängig von Microsoft. Nur mit Spielen sieht es schlecht aus und allerneueste Hardware und Laptops werden nicht vollständig unterstützt.

Linux ist ein "quell-offenes**"** Betriebssystem – freie Software, mit dessen Entwicklung ursprünglich Linus Torvalds 1991 begann. Torwalds nimmt bis heute eine koordinierende Rolle bei der Weiterentwicklung des Linux-Kernels ein.

<https://de.wikipedia.org/wiki/Linux>

[https://de.wikipedia.org/wiki/Freie\\_Software](https://de.wikipedia.org/wiki/Freie_Software)

#### **OpenSUSE**

ist eine "Distribution" (Betriebssystem mit einer passenden und abgestimmten Zusammenstellung von Software) von "Linux". Sie ist frei und kostenfrei erhältlich. Die SUSE LI-NUX GmbH "packt kostenpflichtig ein Paket zusammen" um es verkaufen zu dürfen. Professionelle (Server-)Varianten werden inklusive Support verkauft. OpenSUSE Leap ist kostenfrei (ohne Support) erhältlich.

<https://de.wikipedia.org/wiki/Linux-Distribution>

<https://de.wikipedia.org/wiki/OpenSUSE>

https://de.wikipedia.org/wiki/SUSE (Unternehmen)

#### **Leap**

heißt die aktuelle Version des bisherigen "Open SUSE-Linux".

Versionen **OpenSUSE** (ehem. SuSE Linux): <https://de.wikipedia.org/wiki/OpenSUSE#Versionen>

Produktlebensdauer (d.h. die Version wird aktualisiert): <https://de.opensuse.org/Produktlebensdauer>

Anwendungshandbuch:

[https://www.suse.com/de-de/documentation/sled11/book\\_apps/data/book\\_apps.html](https://www.suse.com/de-de/documentation/sled11/book_apps/data/book_apps.html)

#### **Weitere Distributionen:**

Neben **Leap** existieren viele weitere Distributionen und Live-Systeme:

Debian, Ubuntu, Linux Mint, Knoppix (Linux-Live-CD) usw....

[https://de.wikipedia.org/wiki/Liste\\_von\\_Linux-Distributionen](https://de.wikipedia.org/wiki/Liste_von_Linux-Distributionen) <https://de.wikipedia.org/wiki/Live-System>

## **2** Installation "Leap"

<span id="page-3-0"></span>Download eines image des gesamten Systems inclusive vieler Anwendungsprogramme: <https://software.opensuse.org/distributions/leap?locale=de>

(Direkter Link → Datei Speichern)

Empfohlene Systemanforderungen

- 2 GHz Dual-Core-Prozessor
- 2 GB System-Speicher
- Mehr als 40GB freier Festplattenspeicher
- Entweder ein DVD-Laufwerk oder USB-Port für das Installationsmedium
- Ein Internetzugang ist hilfreich, und für den Netzwerk-Installer erforderlich
- **mehr ist immer besser!**

Aus dem Image wird eine bootfähigen DVD gebrannt oder ein USB-Medium erstellt (ImageWriter). Von dort läuft die Installation in der Regel problemlos und selbsterklärend.

Leap erkennt auch eine evtl. vorhandene Windoofs-Installation, und tastet diese nicht an! Leap installiert in diesem Falll einen Bootloader und bietet damit nachher beim Booten eine Auswahl an – Zwischen Windoofs und Leap.

In der Regel läuft alles glatt. Aber vorher ist ein Backup zu erstellen! Zusätzlich zum empfohlenen regelmäßigen Backup! ;)

#### **Start-Up** in english:

[https://doc.opensuse.org/documentation/leap/startup/book.opensuse.startup\\_color\\_en.pdf](https://doc.opensuse.org/documentation/leap/startup/book.opensuse.startup_color_en.pdf)

[https://doc.opensuse.org/documentation/leap/startup/html/book.opensuse.startup/art.open](https://doc.opensuse.org/documentation/leap/startup/html/book.opensuse.startup/art.opensuse.installquick.html) [suse.installquick.html](https://doc.opensuse.org/documentation/leap/startup/html/book.opensuse.startup/art.opensuse.installquick.html)

In Deutsch: <http://www.pro-linux.de/artikel/2/1896/2,installation.html>

## **3 YaST**

<span id="page-4-0"></span>Ist ein zentrales Werkzeug zur Installation und Konfiguration des Rechners.

**Y**et **a**nother **S**etup **T**ool.

Aufruf über:

Anwendungsmenü → System → YaST

YaST läßt sich nur mit dem Root-Paßwort starten, das schon bei der Installation vergeben wurde. Das Paßwort kann auch nachträglich eingegeben oder geändert werden.

#### **Hardware**

Drucker, Scanner und andere Hardware können hier installiert und konfiguriert werden.

YaSt  $\rightarrow$  Hardware

#### **Benutzer**

Weitere Nutzer (z.B. "Gast", "Bill" oder "Steve") werden hinzugefügt oder gelöscht und in unterschiedliche Gruppen "einsortiert".

YaST → Sicherheit und Benutzer → Benutzer- und Gruppenverwaltung

Es existiert nur ein (!) Systemverwalter, und zwar "Root". Vorsicht! Root "darf alles". Auch das gesamte System zerstören!

## **Datei-Rechte und versteckte Dateien**

Zentraler Punkt bei der Systemsicherheit ist die richtige Vergabe von Dateirechten: Der "normale User" kann nur eigene Dateien erzeugen und bearbeiten (oder löschen). Er darf jedoch keine (System-) Dateien ändern oder beliebige Programme starten. Standardberechtigungen werden vom System automatisch vergeben. Diese genügen in den meisten Fällen.

r, w, x sind im Standard vorgesehen. D.h. Lesen (**R**ead), Schreiben (**W**rite)und Ausführen (e**X**ecute) – abhängig von angemeldeten Nutzer.

Dateien werden "versteckt" mit Punkt vor dem Namen: Im Dateimanager sind sie (bei normaler Einstellung) nicht sichtbar.

#### **Software nachinstallieren (oder löschen)**

Software kann auch nach der Installation (und während des Betriebs) recht einfach und schnell installiert (oder gelöscht) werden: Die **Softwarepaket-Verwaltung** ermöglicht die komfortable und zentrale Verwaltung von Software, die in Programmpaketform vorliegt. Dazu gehören das Installieren, Aktualisieren und Deinstallieren.

<https://de.wikipedia.org/wiki/Paketverwaltung>

Yast → Software installieren oder löschen→ Suchen

oder aus rpm-Paketen (**R**PM **P**ackage **M**anager, früher **R**ed Hat **P**ackage **M**anager) von Projektseiten). Software wird automatisch auf Aktualisierungen geprüft, und nach Rückfrage (!) aktualisiert.

Software, für die keine rpm-Pakete vorliegt, sondern nur die Quelle (Source-Code), kann auch "zu Fuß" installiert werden mit dem "Dreisprung": "./configure – make - make install". (Im "Readme" beschrieben). Dies geht jedoch an der Paketverwaltung "YaST" vorbei, und wird daher nicht zentral verwaltet!

#### **Repositories**

Quellen zur Installation weiterer Software, die nicht in der Distribution enthalten ist. Einige Repositories wurden automatisch eingebunden. Weitere können hinzugefügt werden.

<https://de.wikipedia.org/wiki/Repository>

YaST → Software-Repositories → hinzufügen

Empfohlen:

Packman [http://ftp.gwdg.de/pub/linux/misc/packman/suse/openSUSE\\_Leap\\_42.3](http://ftp.gwdg.de/pub/linux/misc/packman/suse/openSUSE_Leap_42.3) Videolan [http://download.videolan.org/pub/vlc/SuSE/Leap\\_42. 3/](http://download.videolan.org/pub/vlc/SuSE/Leap_42.3/)

Evtl.:

Libdvdcss Repository [http://opensuse-guide.org/repo/openSUSE\\_Leap\\_42.3/](http://opensuse-guide.org/repo/openSUSE_Leap_42.3/) google-chrome [http://dl.google.com/linux/chrome/rpm/stable/x86\\_64](http://dl.google.com/linux/chrome/rpm/stable/x86_64)

Eine Übersicht zusätzlicher Installationsquellen: [https://de.opensuse.org/Paket\\_Repositorys](https://de.opensuse.org/Paket_Repositorys)

### 4 Desktop-Umgebungen - Oberflächen

<span id="page-6-4"></span>Unter Leap sind einige verschiedene Desktops ("GUI" - graphische Benutzeroberfläche) möglich. Jeder Desktop besitzen seine eigene umfangreiche Sammlung von Anwendungsprogrammen. Im Standard wird KDE installiert. Die Umgebungen können auch parallel installiert werden.

<https://de.wikipedia.org/wiki/Desktop-Umgebung>

KDE-Portal: <https://de.opensuse.org/Portal:KDE>

Liste weiterer Desktops: <https://de.opensuse.org/Desktop>

#### **5 Anwendungen**

<span id="page-6-3"></span>Im Lieferumfang von OpenSUSE Leap ist eine ganze Reihe von Anwendungen "von Haus aus" enthalten.

[https://www.suse.com/de-de/documentation/sled11/book\\_apps/data/book\\_apps.html](https://www.suse.com/de-de/documentation/sled11/book_apps/data/book_apps.html)

#### **5.1 Notizen – Knotes**

<span id="page-6-2"></span>KNotes erlaubt das Anbringen virtueller Haftnotizen ("Post-its") auf dem Desktop. Die Notizen werden beim Beenden des Programms automatisch gespeichert und beim Neustart wieder geladen und angezeigt.

#### **5.2 Dateimanager – Dolphin**

<span id="page-6-1"></span>Dient zum Verwalten von Inhalten auf Dateisystemen, die sich auf unterschiedlichen Speichermedien befinden können. In der übersichtlichen Darstellung können Dateien und Verzeichnisse Umbenannt, Verschoben, Kopiert oder Gelöscht werden.

Metadaten, wie Dateiattribute, Dateiberechtigungen und Verknüpfung können geändert werden.

Dolphin wird im Standard installiert.

Einige Weitere: <https://de.opensuse.org/Dateimanager>

#### **5.3 Terminal - Konsole**

<span id="page-6-0"></span>ist eine textbasierte Ein-/Ausgabe-Schnittstelle für das Computersystem. Hier können Befehle eingegeben werden und so das System gesteuert oder Dateien bearbeitet werden.

Etwas mühsam in der Anwendung. Aber oft sehr hilfreich bei Aufgaben, die im GUI (Grafische Benutzer-Oberfläche) "kaum zu machen sind".

## **5.4 Abgleich und Verbindung mit dem Smartphone – K Connect, Dropbox, Andere**

#### <span id="page-7-1"></span>**KDE-Connect**

[https://play.google.com/store/apps/details?id=org.kde.kdeconnect\\_tp](https://play.google.com/store/apps/details?id=org.kde.kdeconnect_tp)

Unter KDE im K-Menu → Einstellungen → Systemeinstellungen → KDE-Connect

Verbindung und Abgleich von Geräten (Android oder Blackberry-Geräte und Rechner). Eine Version für iOS ist laut Angabe der Entwickler in Arbeit.

#### **Dropbox**

In Dropbox werden Ihre Dateien an einem zentralen Ort ("in der Cloud") gespeichert. Sie sind leicht zu finden und werden sicher auf allen Geräten synchronisiert – damit Sie immer und überall Zugriff darauf haben. Ein Client (App) auf dem Smartphone und Rechner sind nötig.

#### **dezentrale / private Alternativen**

Nextcloud und ownCloud sind freie Software für das Speichern von Daten (Filehosting) auf einem eigenen Server.

<https://de.wikipedia.org/wiki/Nextcloud>

<https://de.wikipedia.org/wiki/OwnCloud>

#### **5.5 Internet – Browser, E-Mail, Entwicklung, FTP**

<span id="page-7-0"></span>Linux ist "von Haus aus" ein sehr gutes System für Netzwerkanwendungen und insbesondere für das Internet.

#### **Internet-Browser**

Firefox, Chromium, Konqueror, Lynx u.a. sind dabei.

Eine Übersicht: <https://de.opensuse.org/Webbrowser>

Installation => YaST

**E-Mail**

K-Mail, Claws-Mail

Eine Übersicht: <https://de.opensuse.org/E-Mail-Programme>

#### **Entwicklung - HTML in Bluefish und Seamonkey**

**Bluefish** st ein freier Quelltext-Editor, der sich zur Programmierung und zur Erstellung von HTML-Dokumenten für Webseiten u.a. eignet.

<https://de.wikipedia.org/wiki/Bluefish>

**SeaMonkey** ist ein aus der Mozilla Application Suite hervorgegangenes freies Internet-Anwendungspaket, das aus Webbrowser, E-Mail-Programm, Chat-Client, HTML-Editor, Adressbuch und weiteren Hilfsprogrammen besteht.

<https://de.wikipedia.org/wiki/SeaMonkey>

Im **HTML-Editor** kann man WYSIWYG Webseiten mit HTML-Code erstellen und bearbeiten.

#### **FTP**

Transfer von Dateien über File Transfer Protocol (Dateiübertragungsprotokoll)-

gFTP, Filezilla, ftp (Konsole) und andere sind dabei.

Installation => YaST

## **Wordpress (OT)**

Ein CMS zur Erstellung und Verwaltung von Webauftritten. Off-Topic: nicht speziell für Linux.

## **5.6 Büro - Libre-Office**

<span id="page-8-0"></span>Vgl.: [https://www.suse.com/de-de/documentation/sled11/book\\_apps/data/part\\_ooo.html](https://www.suse.com/de-de/documentation/sled11/book_apps/data/part_ooo.html)

LibreOffice ist eine Open-Source-Bürosoftware, mit Modulen für alle Arten von Bürotätigkeiten, wie das Schreiben von Texten, das Arbeiten mit Tabellenkalkulationen oder das Erstellen von Grafiken und Präsentationen.

Import und Export anderer Dateiformate ist möglich, bspw. Microsoft Office.

#### **Module:**

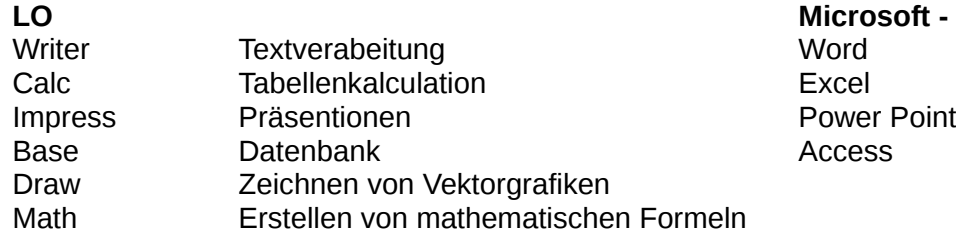

**LO Microsoft - "Gegenstück"**

LO wir standardmäßig mit installiert.

falls während der Installation versehentlich abgewählt: Installation => YaST

## **5.7 Multimedia - "nichtfreie" Codecs "Nachrüsten"**

<span id="page-9-4"></span>Ein frisch installiertes Suse Linux bietet aus lizenzrechtlichen Grünen fast keine Multimediamöglichkeiten. Abhilfe gibt es hier:

"One-click-Installation aller (?) nötigen Codecs: <http://opensuse-guide.org/codecs.php>

Und hier lesen: [https://linux-club.de/wiki/opensuse/OpenSUSE\\_und\\_Multimedia](https://linux-club.de/wiki/opensuse/OpenSUSE_und_Multimedia)

VLC installieren! => YaST → VLC-Repo

#### **5.8 Dokumente scannen - XSane - Simple Scan - Scanlite**

<span id="page-9-3"></span>Scanner ist eingerichtet in YaST.

Gescannt wird mit XSane oder Simple Scan oder Scanlite-

#### **5.9 Grafik/Bilder - GIMP**

<span id="page-9-2"></span>GIMP ist ein Grafikprogramm, das Funktionen zum Editieren und Erstellen von Pixel- und Vektorgrafiken bietet. (Neben der Version für GNU/Linux und Unix bestehen auch Portierungen auf Microsoft Windows und macOS.)

<https://de.wikipedia.org/wiki/GIMP>

<https://www.gimp.org/>

#### **5.10 Bilderverwaltung – digiKam**

<span id="page-9-1"></span>**digiKam** ist ein freies Bilderverwaltungs-Programm für Linux (Windows und macOS). Mit Hilfe der Software lassen sich Bilder archivieren, sortieren, bearbeiten und publizieren.

<https://de.wikipedia.org/wiki/DigiKam>

<https://www.digikam.org/>

## **5.11 CDs Kopieren und Rippen- K3b**

<span id="page-9-0"></span>K3b ist ein [Brennprogramm](https://de.wikipedia.org/wiki/Brennprogramm) von [KDE](https://de.wikipedia.org/wiki/KDE) zum Erstellen von [CDs,](https://de.wikipedia.org/wiki/Compact_Disc) [DVDs](https://de.wikipedia.org/wiki/DVD) und [Blu-ray Discs.](https://de.wikipedia.org/wiki/Blu-ray_Disc)

<https://de.wikipedia.org/wiki/K3b>

<https://userbase.kde.org/K3b>

CD's können auch "nur" auf Platte gerippt werden.

## **5.12 Programmentwicklung – K-Develop und Programmiersprachen**

<span id="page-10-2"></span>**K-Develop** und diverse Werkzeuge für unterschiedliche Programmiersprachen sind enthalten:

Yast → Software installieren oder löschen→ RPM-Gruppen → Development

#### **5.13 Spiele**

<span id="page-10-1"></span>Einige sind enthalten:

Yast → Software installieren oder löschen→ RPM-Gruppen → Amusements → Games

#### **6 Hilfe und Mailinglisten**

<span id="page-10-0"></span>Fast alle Programme bieten sehr gute Hilfen und Anleitungen an. Im Programm unter "Hilfe" und oder online auf den Seiten des Projektes.

Zusätzlich existieren Mailinglisten für den Gedankenaustausch und meist überraschend schnelle (!) Hilfe bei Problemen rund um Linux. Wenige Beispiele:

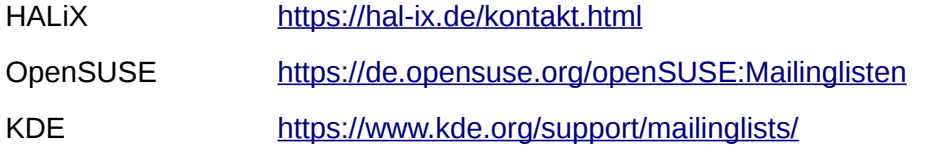

Weiterhin gibt es in vielen großen Städten und Landkreisen lokale Mailinglisten, bei welchen auch ein realer Kontakt und Gedankenaustausch vor Ort möglich ist.

## <span id="page-11-0"></span> **7 Anhang**

**Mein erstes Buch zum Thema - eine "Bibel"!** 

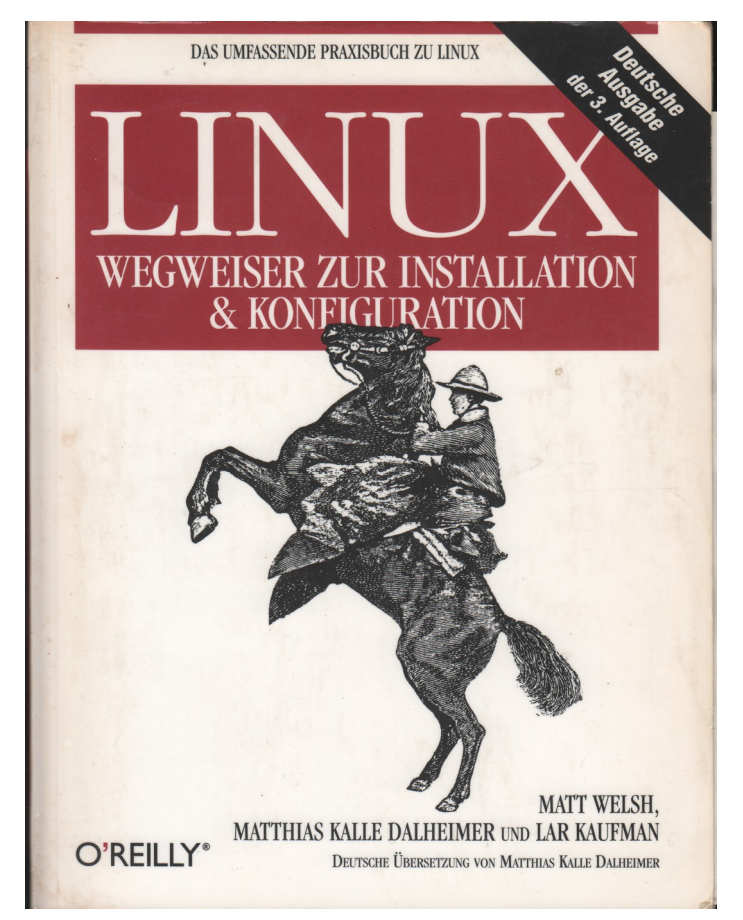

Copyright der deutschen Ausgabe:

- C 2000 by O'Reilly Verlag GmbH & Co. KG
- 1. Auflage 1996<br>2. Auflage 1998
- 
- 3. Auflage 2000
- 1., korrigierter Nachdruck November 2000

Die Originalausgabe erschien 1999 unter dem Titel Running Linux, 3rd edition im Verlag O'Reilly & Associates, Inc.

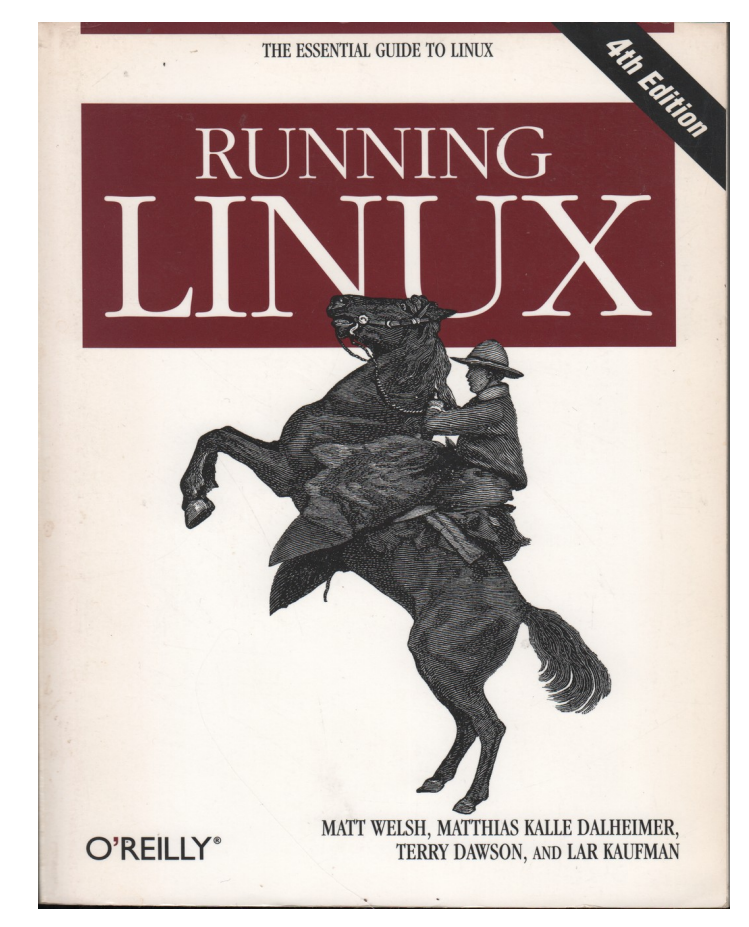

Und das Original "in english":

von TOM, 01.05.2018